# Automatisering

*Små fif og en nemmere hverdag med menuopsætning*

#### Emner i seance

- Red udløseren
- Load nemt når du scripter
- Hvorfor og hvordan Compile?
- Menu hurtigt og nemt (Præsentation)
- Lav dine eksisterende scripts klar til en menu
- Skab din helt egen menu
- Integration på flere computere
- Red udløseren
- Load nemt når du scripter
- Hvorfor og hvordan Compile?
- Menu hurtigt og nemt (Præsentation)
- Lav dine eksisterende scripts klar til en menu
- Skab din helt egen menu
- Integration på flere computere

#### Red udløseren!

• \$x::Send, {x}

- Red udløseren
- Load nemt når du scripter
- Hvorfor og hvordan Compile?
- Menu hurtigt og nemt
- Lav dine eksisterende scripts klar til en menu.
- Integration på flere computere

### Load nemt når du scripter

#SingleInstance, Force

- Red udløseren
- Load nemt når du scripter
- Hvorfor og hvordan Compile?
- Menu hurtigt og nemt (Præsentation)
- Lav dine eksisterende scripts klar til en menu
- Skab din helt egen menu
- Integration på flere computere

#### Hvorfor og hvordan Compile?

- Når du "compiler", pakker du dit script sammen med AutoHotkey, så dit script bliver selvunderstøttende.
- Du behøver altså ikke at have "Programmet AutoHotkey integreret på alle pc´erne"
- Du kan godt ændre et centralt placeret script, selvom det er **compiled**
- Red udløseren
- Load nemt når du scripter
- Hvorfor og hvordan Compile?
- Menu hurtigt og nemt (Præsentation)
- Lav dine eksisterende scripts klar til en menu
- Skab din helt egen menu
- Integration på flere computere
- Red udløseren
- Load nemt når du scripter
- Hvorfor og hvordan Compile?
- Menu hurtigt og nemt (Præsentation)
- Lav dine eksisterende scripts klar til en menu
- Skab din helt egen menu
- Integration på flere computere

### Klargøring af eksisterende scripts

- Åbn script
- Multiscript (indeholder flere HotKey's)
- #SingleInstance, Force
- Fjern udløserlinjen
- I stedet for return- erstat med "ExitApp"
- Red udløseren
- Load nemt når du scripter
- Hvorfor og hvordan Compile?
- Menu hurtigt og nemt (Præsentation)
- Lav dine eksisterende scripts klar til en menu
- Skab din helt egen menu
- Integration på flere computere

#### Menu Generator!

- Download MultiMenuGenerator (Demonstreret på årsmødet)
- https://1drv.ms/u/s!Au24KjQkDYA1gZttZnlghQTfimqGew?e=cmPXNqw
- Download WebLink Menu Generator
- https://1drv.ms/u/s!Au24KjQkDYA1gZwGxudPYeOBWJ9dVg?e=C9xnKq
- Link til Wordfil
- <https://1drv.ms/u/s!Au24KjQkDYA1gZtp1qozXFje6bSs6g?e=32nV77>
- Link til Excelfil
- https://1drv.ms/u/s!Au24KjQkDYA1gZtnwnn0x6SY7XUNnw?e=9fw4vo

## **Eksempelvisning**

- MultiMenuGenerator
- Vi skaber en menu
- Red udløseren
- Load nemt når du scripter
- Hvorfor og hvordan Compile?
- Menu hurtigt og nemt (Præsentation)
- Lav dine eksisterende scripts klar til en menu
- Skab din helt egen menu
- Integration på flere computere

#### Integration på flere computere

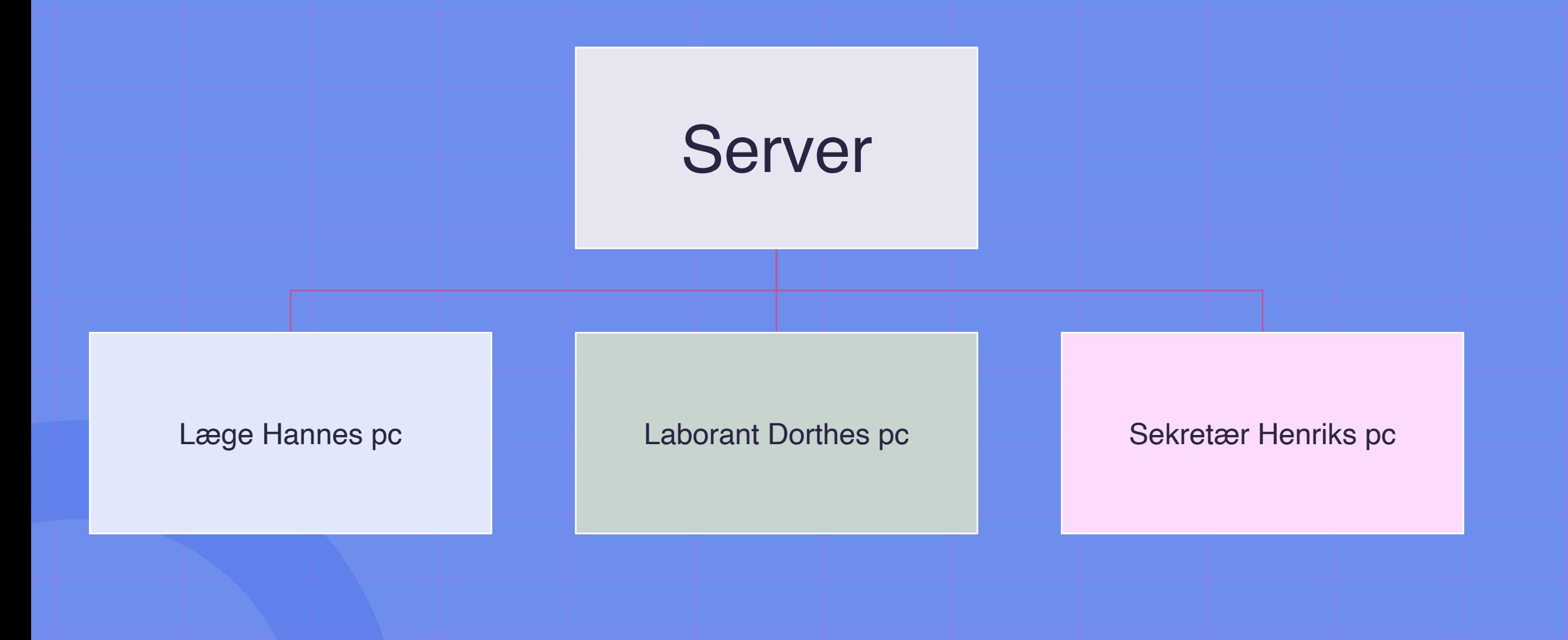

#### Integration på flere computere…

- Find filen som ønskes integreret på alle klinik pc´ere
- Placér filen på serveren (mappe skal kunne tilgås fra alle pc´ere)
- Lav en genvej til filen
- Åbne Shell og skriv Shell:Startup (Åbnes m. win+Fn+r)
- Træk din genvej ind i vinduet og slip
- Luk Startup

#### Husk at evaluere!

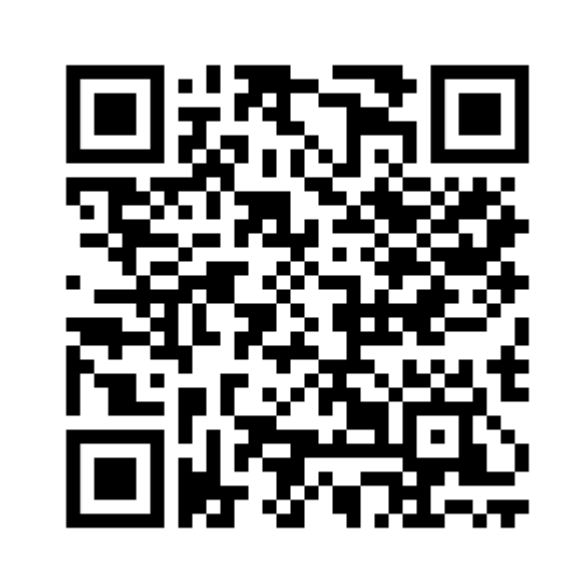